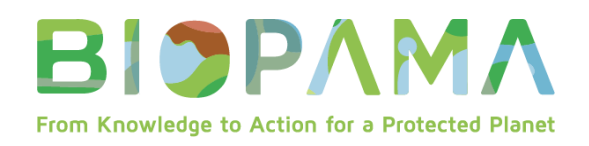

# **LIGNES DIRECTRICES SUR LA**

# **SOUMISSION DE RAPPORTS POUR**

# **LES PETITES SUBVENTIONS**

# **TECHNIQUES (PST) BIOPAMA**

# **Donors & Implementing Partners**

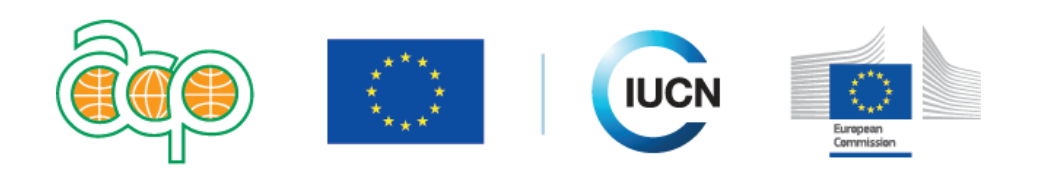

# www.biopama.org

# **INTRODUCTION**

L'objectif des présentes Lignes directrices est d'aider les bénéficiaires du Fonds d'action BIOPAMA (ci-après dénommé « FA BIOPAMA ») à comprendre les dispositions techniques, financières et administratives des Accords de subvention BIOPAMA pour les petites subventions techniques (PST).

Pendant la durée de la PST, il vous sera demandé de faire rapport sur les avancées et les réalisations techniques et financières du projet.

Il existe 3 différents types de suivi/exercices de soumission de rapports :

- **Suivi mensuel** : avancées techniques
- **Rapport(s) intermédiaire(s) :** réalisations techniques et financières pour la dernière période
- **Rapport final :** réalisations générales techniques et financières, ainsi que rapport sur les indicateurs

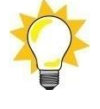

**Les rapports techniques et financiers vont ensemble.** Les paiements sont soumis à l'approbation des rapports techniques et financiers. Chaque exigence est détaillée cidessous.

# **I. Exigences de suivi et de soumission de rapports**

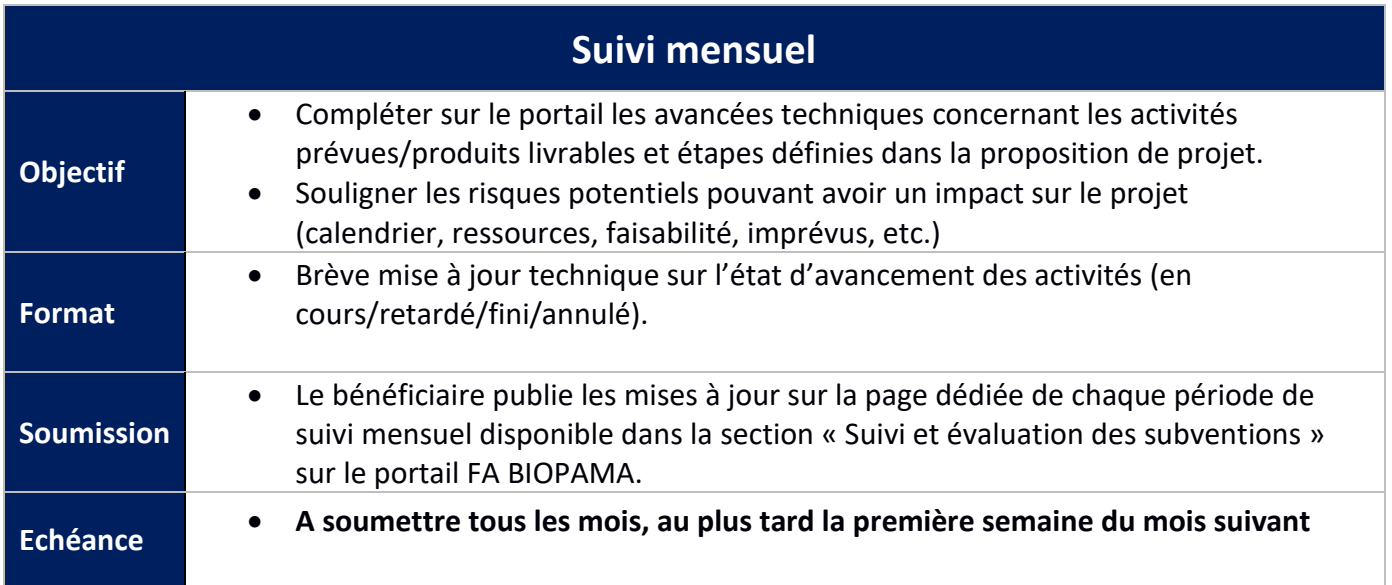

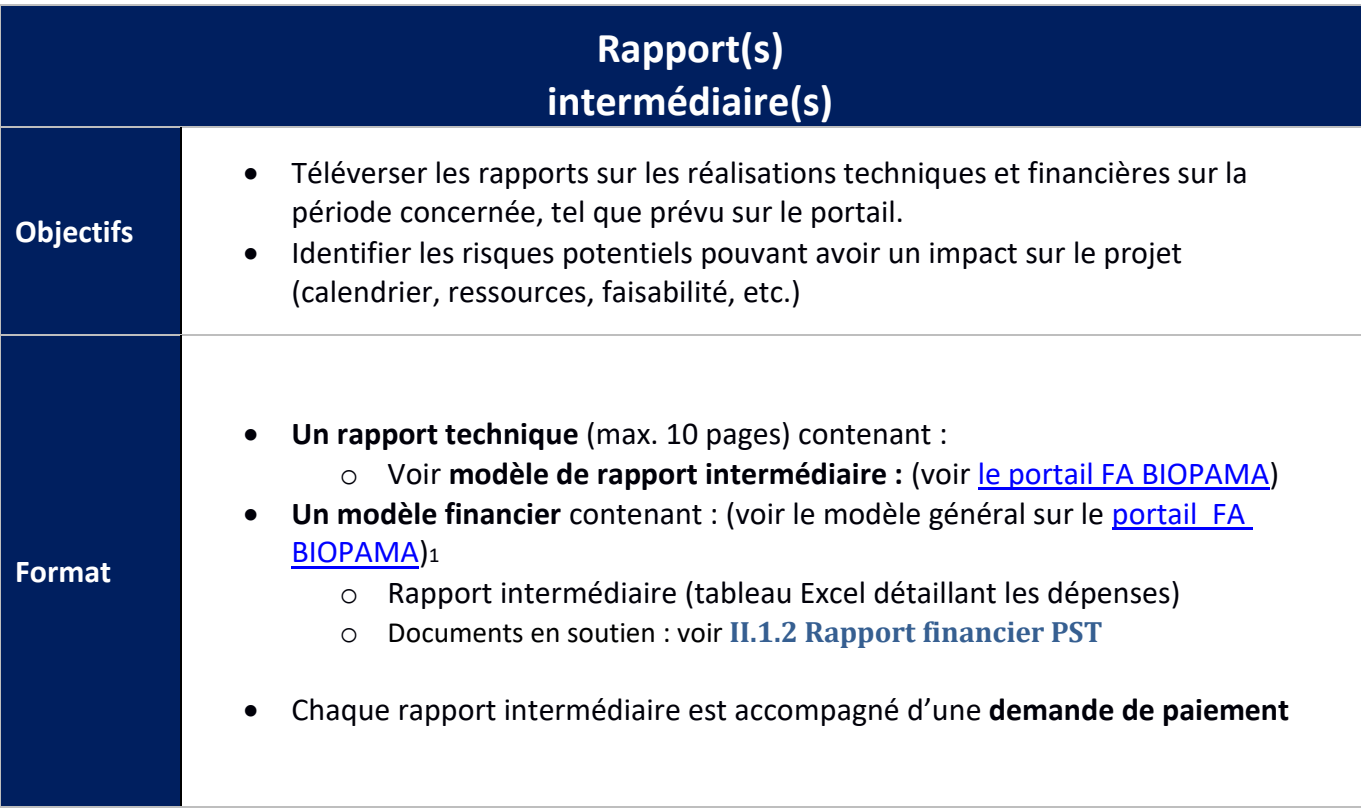

<span id="page-1-0"></span><sup>1</sup> Chaque PST aura un rapport financier personnalisé.

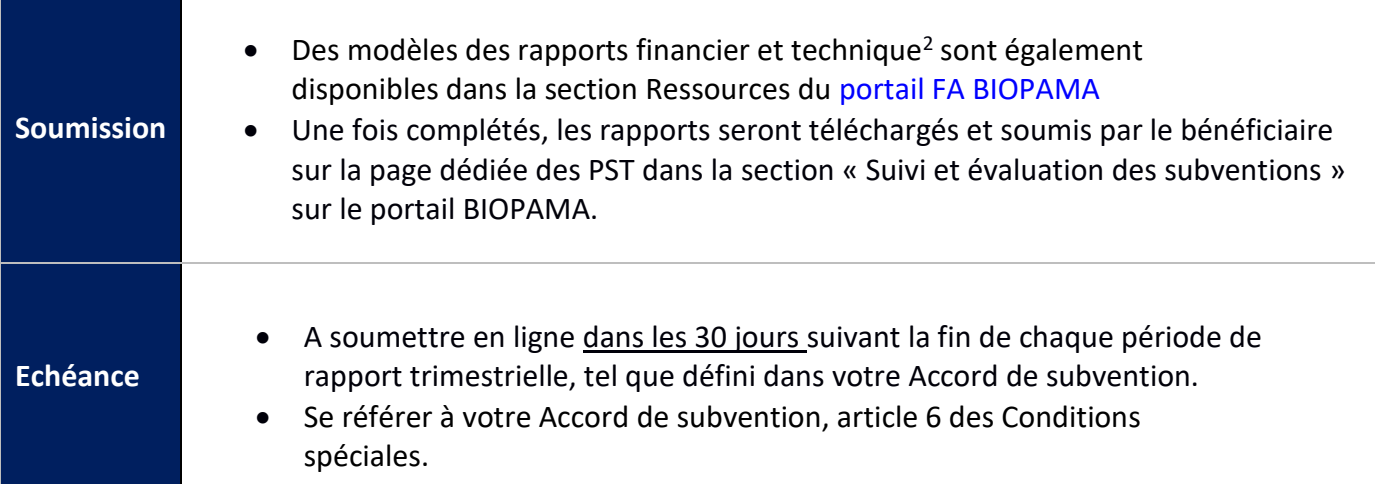

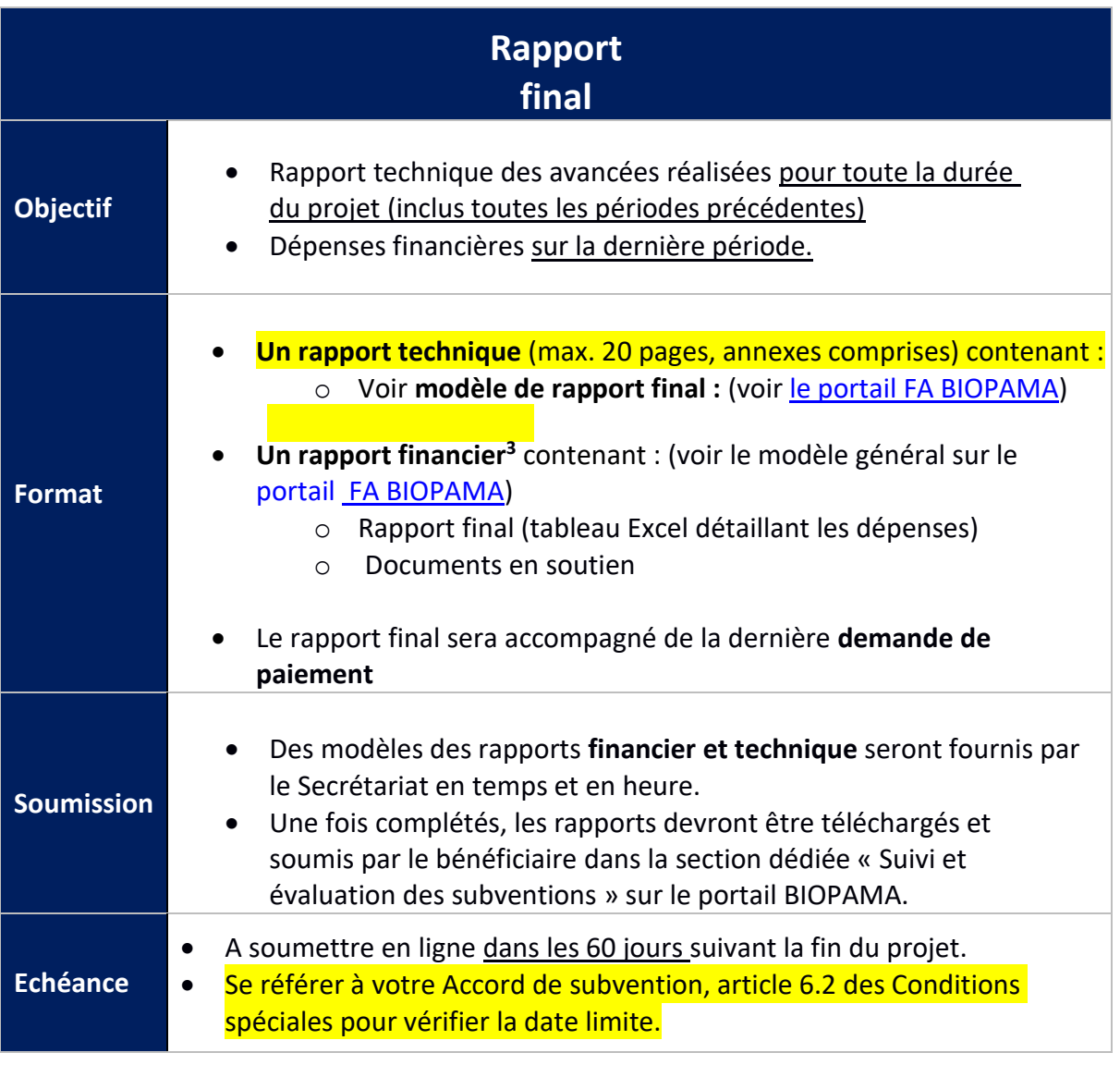

<span id="page-2-1"></span><span id="page-2-0"></span>2. Veuillez noter que chaque bénéficiaire aura un rapport financier personnalisé. Un modèle général sera cependant disponible sur le portail FA BIOPAMA pour information. 3 Idem.

Tous les modèles associés aux subventions moyennes, aux petites subventions techniques ou aux subventions d'intervention rapide sont disponibles dans la section Ressources du portail :<https://action.biopama.org/resources/>

Les rapports techniques doivent être complétés en utilisant les modèles proposés aux bénéficiaires sur le portail FA BIOPAMA. Il est important que les rapports techniques reflètent objectivement l'état d'avancement du projet. Cela inclut une courte description des activités réalisées, un aperçu de tout retard ou problème anticipé, et une description des mesures prises pour y répondre.

# **II. CALENDRIER DES PAIEMENTS ET DES RAPPORTS**

# **II.1 Calendrier**

Conformément à l'Accord de subvention BIOPAMA, le calendrier des paiements est aligné avec le calendrier des rapports périodiques.

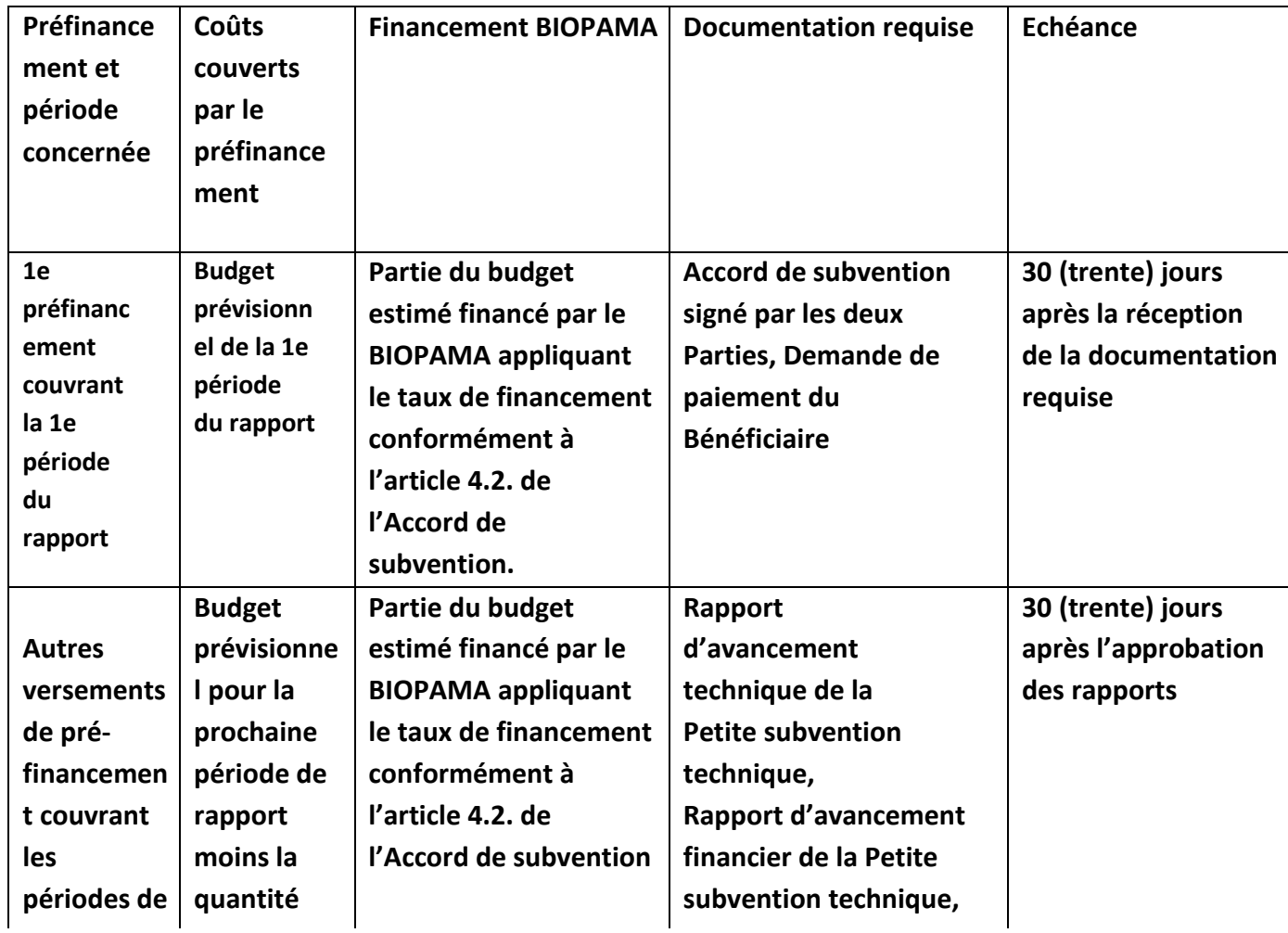

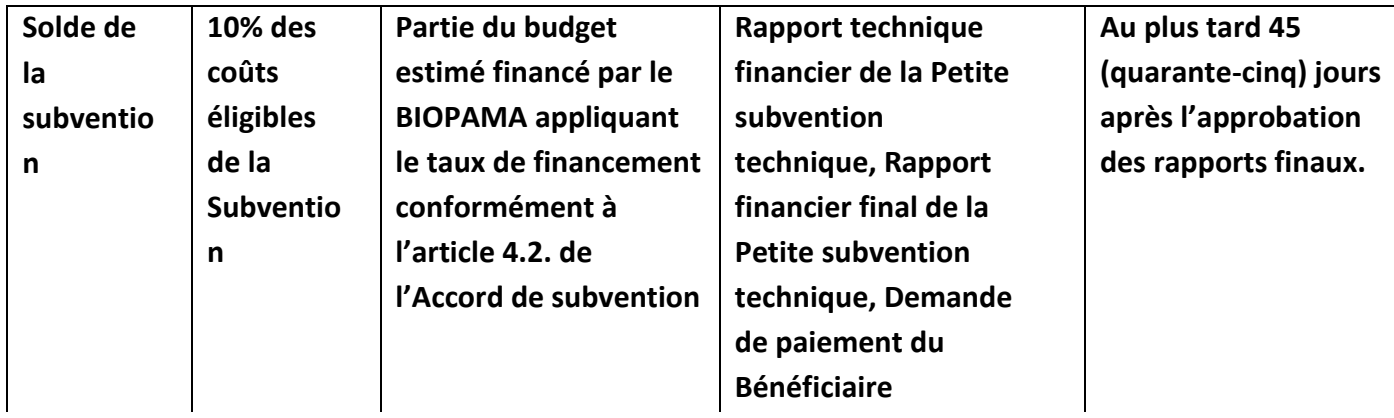

# **Exemple d'un projet avec 2 périodes de rapports**

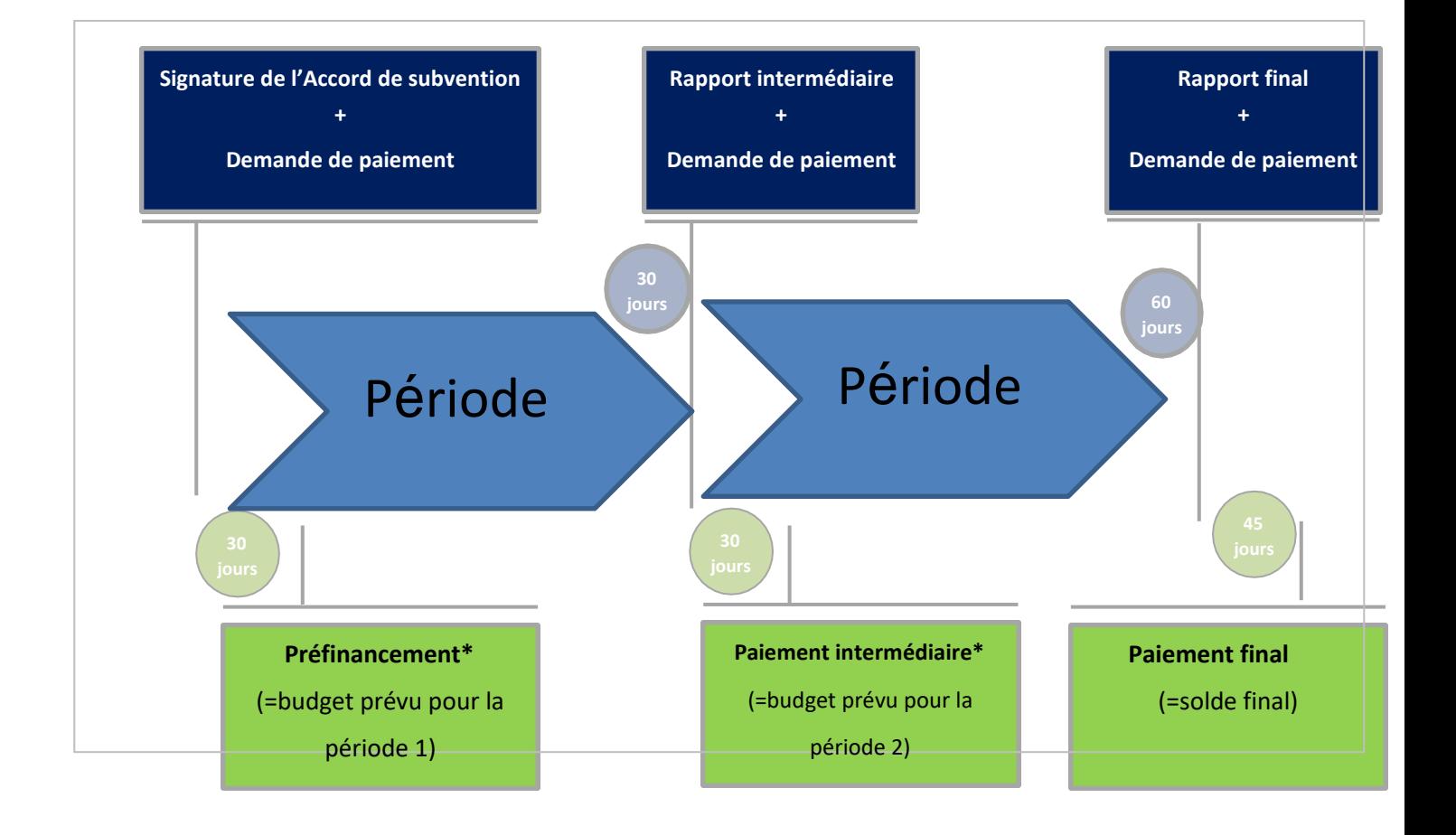

# **Chronologie :**

- 1. **Signature de l'Accord de subvention** :
	- a. Le préfinancement est payé par le Secrétariat dans les 30 jours suivant la signature de l'accord de subvention par toutes les Parties.
- **2. Rapport(s) intermédiaire(s) :**
	- a. Le **rapport complet** (technique + financier, inclus la demande de paiement) **doit** être soumis par le bénéficiaire sur le portail FA BIOPAMA dans les 30 jours suivant la fin de la période de rapport.
	- b. Le **paiement** doit être réalisé par le Secrétariat dans les 30 jours suivant l'approbation des rapports.

# **3. Rapport final :**

- a. Le **rapport complet** (technique + financier, inclus la demande de paiement) **doit** être soumis par le bénéficiaire sur le portail BIOPAMA dans les 60 jours suivant la fin de la période de rapport finale.
- b. Le **paiement** doit être réalisé par le Secrétariat dans les 45 jours suivant l'approbation des rapports.

Le montant total de tous les paiements de préfinancement et intermédiaire ne peut excéder 90% de la subvention totale. Le solde des 10% restants sera payé après l'approbation du rapport final.

# **III. Finances**

# **III.1. Budget PST**

Le budget des Petites subventions techniques est structuré de la façon suivante :

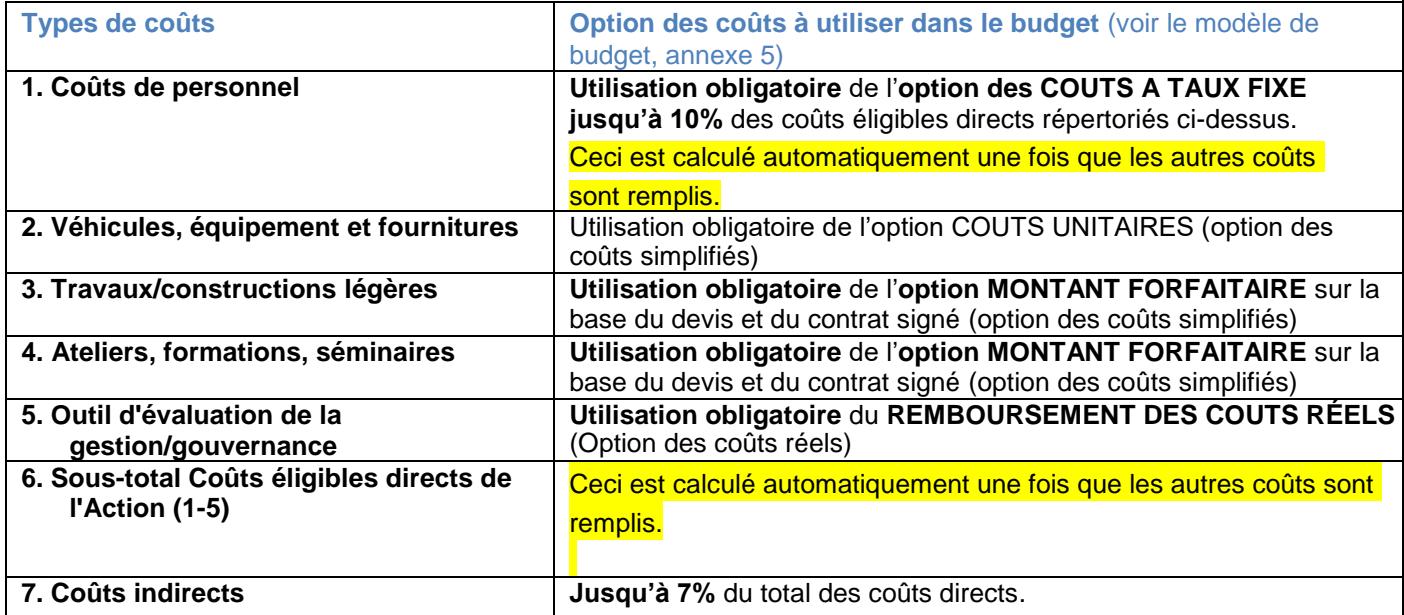

### **Option des coûts simplifiés**

Les coûts unitaires et les coûts forfaitaires pour les points budgétés basés sur une option des coûts simplifiés sont :

- Définis avant la signature de l'accord de subvention, après avoir vérifié qu'ils sont plausibles et raisonnables.
- Validés en utilisant des données comme les devis de fournisseur et des ventilations détaillées fournies par les demandeurs.

Les valeurs unitaires et les montants forfaitaires sont fixés et ne peuvent pas changer.

### 1. Vérifications et audits

- Les auditeurs ne vérifieront pas les documents en soutien pour vérifier les coûts réels provoqués ;
- Les auditeurs se concentreront sur une application correcte des formules pour les calculs, liées aux intrants et aux informations quantitatives et qualitatives pertinentes.

### **Par exemple :**

- Le véhicule acheté correspond-il au modèle décrit dans le budget ?
- L'atelier décrit dans le budget a-t-il eu lieu, et les livrables en rapport ont-ils été produits ?
- Les travaux de construction sont-ils terminés conformément aux spécifications du budget ?

### 2. Tenue des registres

Les projets utilisant l'option des coûts simplifiés doivent garder tous les documents en soutien et registres liés aux coûts réels entraînés, qui sont nécessaires pour établir que la subvention a été efficacement mise en œuvre. Voir articles 15.7 et 15.9 de l'Accord de subvention.

### 3. Exigences de visibilité

Les projets utilisant l'option des coûts simplifiés doivent se conformer aux exigences de visibilité telles que présentées dans la Pièce jointe 4 de l'Accord de subvention « Politique d'utilisation des crédits et du logo du BIOPAMA ».

# **III. 2. Rapport financier PST**

### **1. Types de coûts 2. Véhicules, équipement et fournitures**

Utilisation de l'**option** 

**COÛTS UNITAIRES**

**Exemple :**

*Budget approuvé*

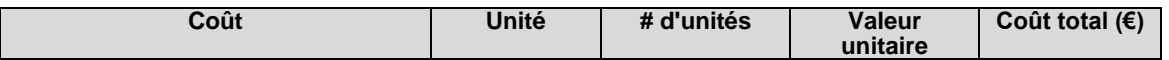

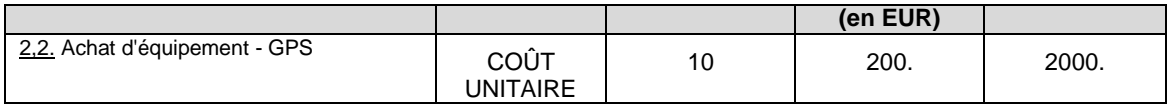

10 GPS ont été listés dans le budget approuvé. Si seulement 6 GPS sont achetés pendant la période du rapport, vous devez rapporter 6 unités au prix unitaire accepté de 200 €.

*Modèle de rapport :*

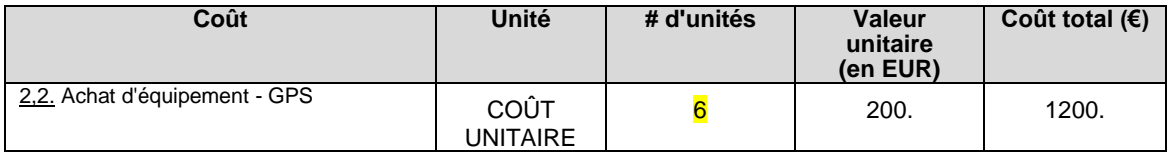

**Les changements dans le coût unitaire n'affectent pas le rapport. Le passage au remboursement des coûts réellement entraînés peut être autorisé seulement si le coût total qui en résulte est équivalent ou inférieur au coût approuvé dans le budget. Si le total des coûts réellement entraînés est supérieur à celui du budget approuvé, la perte sera absorbée par le Bénéficiaire.**

#### **Documents en soutien :**

- Contrat si applicable ;
- ✓ Procédure d'achats (devis et tableau d'évaluation) si applicable ;
- $\checkmark$  Facture + bon de livraison + photos de l'équipement.
- ✓ Toute autre information utile sur le bien acheté.

### **2. Types de coûts 3. Travaux/constructions légères**

Les paiements pour les travaux/constructions légères peuvent être réclamés selon le pourcentage de réalisation.

#### **Exemple :**

*Modèle de rapport :*

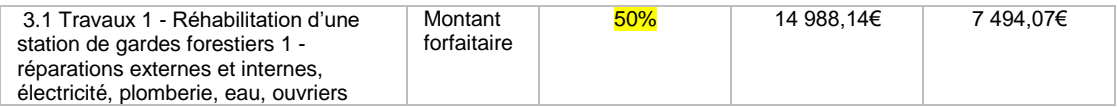

Veillez à ce que votre organisation organise soigneusement le calendrier des paiements pour les fournisseurs de services, afin d'éviter les risques de non-performance et/ou de mauvaise qualité. Les avances doivent être limitées, et les paiements doivent avoir lieu seulement après avoir accepté et vérifié la réalisation.

#### **Documents en soutien :**

- Contrats avec les fournisseurs de services si applicable :
- ✓ Procédure d'achats (devis et tableau d'évaluation) si applicable ;
- ver Procedure d'acriats (devis et tableau d'evaluation) si applicable ;<br>√ Factures + bons de livraison + certificat d'acceptation des travaux + photos des travaux réalisés.
- $\checkmark$  Toute autre information utile sur les travaux finis (plans, documents de conception, etc.) pour prouver qu'ils sont bien conformes à la description faite dans le budget approuvé.

### **3. Types de coûts 4. Ateliers, formations, séminaires**

La totalité du paiement pour les événements peut être réclamée si l'événement a effectivement eu lieu et correspond à la description dans la justification du budget.

**Le passage au remboursement des coûts réellement entraînés peut être autorisé seulement si le coût total qui en résulte est équivalent ou inférieur au coût approuvé dans le budget. SI le total des coûts réellement entraînés est supérieur à celui du budget approuvé, la perte sera absorbée par le bénéficiaire.**

Si l'événement est terminé, mettre 100% dans les cellules bleues. Si l'événement n'est pas terminé, mettre 0%.

Des changements à l'événement, par exemple l'organisation d'ateliers virtuels du fait du COVID-19 et non des ateliers en présence physique, **demanderont un amendement au budget**.

#### **Exemple :**

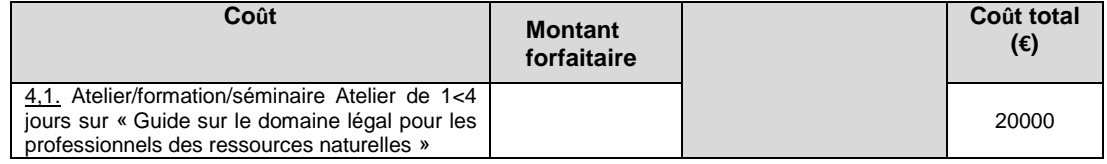

#### **Documents en soutien**

- Contrats avec les fournisseurs de services si applicable ;
- ✓ Procédure d'achats (devis et tableau d'évaluation) si applicable ;
- ✓ Factures
- ✓ Listes signées des participants, documents et publications, photos
- $\checkmark$  Toute autre information utile sur les travaux finis (plans, documents de conception, etc.)

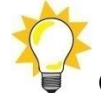

# **Option des coûts réels**

**La seule section du budget basée sur les coûts réels est la 5. : Outil d'évaluation de la gestion/gouvernance.**

### **4. Types de coûts 5. Outil d'évaluation de la gestion/gouvernance - REMBOURSEMENT DES COÛTS RÉELS**

#### **Exemple :**

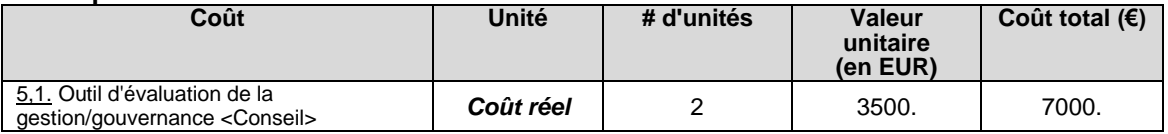

#### **Comment compléter le rapport financier :**

- 1. Allez à l'onglet « Liste des transactions ». Selon la période, liste des transactions période 1 ou liste des transactions période 2.
- 2. Remplissez les cellules bleues dans les colonnes :
	- a. Numéro-référence de facture
	- b. Date de facture
- c. Description de la transaction
- d. Total de la facture dans la devise de paiement
- e. Devise
- f. Taux de conversion de la devise du paiement en

EUR - Toutes les autres cellules sont bloquées.

- 3. L'onglet « Rapport financier » est automatiquement rempli avec les données issues de « Liste des transactions période 1 » ou « Liste des transactions période 2 ».
- 4. Remplissez les cellules bleues dans l'onglet « tableau Comptes de réconciliation » en bas de « Rapport financier ».

#### **Documents en soutien :**

- Contrats avec les fournisseurs de services si applicable ;
- Factures et preuves de paiement ;
- ✓ Livrables de projet

### **La conversion en euro de la devise du paiement est pertinente seulement en cas de coûts réels**

#### **Pour convertir les coûts entraînés dans la devise de vos comptes :**

Aller sur le site Internet : **[http://ec.europa.eu/budget/contracts\\_grants/info\\_contracts/inforeuro/index\\_en.cfm](http://ec.europa.eu/budget/contracts_grants/info_contracts/inforeuro/index_en.cfm)**

Extraire le fichier csv avec les taux de conversion de la monnaie locale en euro **pour la période du rapport.**

Calculer le taux moyen et l'appliquer aux coûts.

#### **Exemple :**

La devise de vos comptes est GBP. Le rapport couvre janvier à juillet 2019. 100 000 GBP sont dépensés pendant cette période. La méthode de conversion est montrée ci-dessous.

Decimal symbol  $\quad \bullet$  ,  $\circlearrowright$  ,

GBP (United Kingdom) Pound sterling

 $\overline{\phantom{a}}$  GBP  $\overline{\phantom{a}}$ 

Pound sterling: Also in use for South Georgia and the South Sandwich Islands (GS).

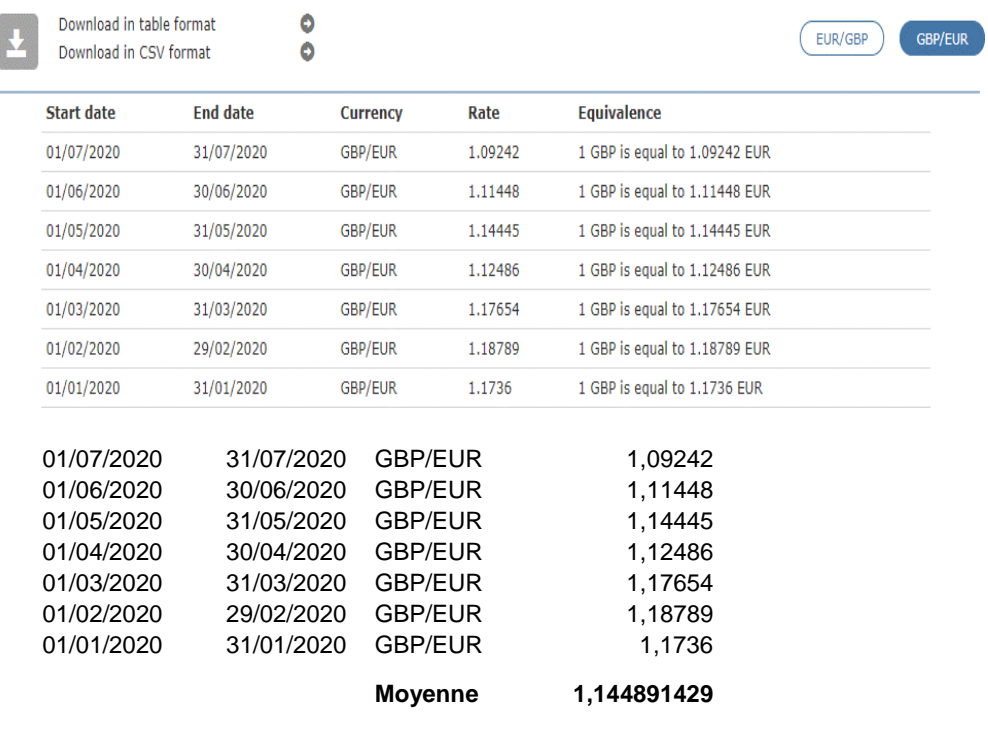

Le taux moyen 1,14489429 est appliqué à 100 000GBP = **114 489,14 €**

#### **5. Types de coûts 1. Coûts de personnel TAUX FIXE**

Les coûts de personnel sont calculés avec un **maximum de 10%** sur le total des coûts directs dans les catégories 2, 3, 4 et 5. Les calculs se font automatiquement.

Aucun document en soutien n'est requis.

### **6. Types de coûts 7. Coûts indirects TAUX FIXE maximum 7% sur le total des coûts éligibles directs**

Aucun document en soutien n'est requis.

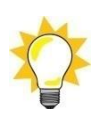

# **7. Compléter le rapport financier**

### **a) Types de coûts basés sur l'OCS**

- Pour les types de coûts basés sur l'option des coûts simplifiés, le modèle de rapport est composé de :
	- o **Rapport financier**
		- et
	- o **Compte de réconciliation**
- Dans l'onglet « Rapport financier », ne complétez que les cellules bleues. Le reste des cellules et les formules sont bloqués.

### **b) Types de coûts 5 basés sur le coût réel**

- Pour les types de coûts 5. Outil d'évaluation de la gestion/gouvernance REMBOURSEMENT DES COÛTS RÉELS Le modèle de rapport est composé de :
	- o **Rapport financier**
	- o **Compte de réconciliation**
	- et

### **Liste de transactions.**

- Dans l'onglet « Rapport financier », ne complétez que les cellules bleues. Le reste des cellules et les formules sont bloqués.
- Tous les montants sont en **EURO**
	- ✓ **Véhicules, équipement et fournitures** remplir les cellules bleues avec le nombre d'unités achetées
	- ✓ **Travaux/constructions légères**  remplir les cellules bleues avec le % d'achèvement
	- ✓ **Ateliers, formations, séminaires -** Si l'événement est terminé, mettre 100% dans les cellules bleues. Si l'événement n'est pas terminé, mettre 0%.
	- ✓ **Outil d'évaluation de la gestion/gouvernance**  voir les instructions ci-dessus.
- Remplir les cellules bleues dans les tableaux « Comptes de réconciliation » en bas de l'onglet « Rapport financier ».

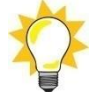